## **AUXILIARY SUPPORT (99) MISSIONS QUICK GUIDE**

## This is how you should Report your time in AUXDATA II.

### I am an elected or appointed Staff Officer

Mission Code =99A (ADMINISTRATION)

<u>Duration</u> = # Hours spent conducting your staff officer duties for the unit you support including meetings of that unit.

<u>OPCON</u> = Your District (default)

<u>UNIT</u> = Your Flotilla (even if a staff officer for Division, District or National)

<u>Summary of Activities</u>= Last Name- Staff Officer Duties (unit) including Meetings, Travel and Admin

- One Activity log to report the sum of the hours for this activity over a week, month or quarter.
- Member Assigned is LEAD (No Non-Lead or Trainee)

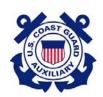

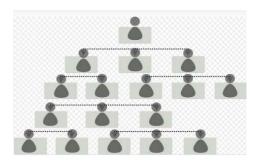

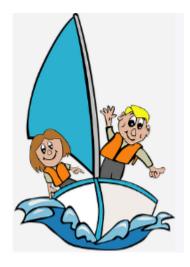

# I am traveling to and from or preparing for a Recreational Boating Safety Support Mission

Mission Code = 99B (BOATING SAFETY)

<u>Duration</u> = # Hours spent on RBS Travel & Prep. This includes travel and preparation for Public Affairs, Public Education, Programs Visits, Vessel Safety Checks, ATON and Marine Patrol missions

OPCON = Your District (default)

UNIT = Your Flotilla

<u>Summary of Activities</u> = Last Name Travel & Prep time for PE, PA, etc. – whatever applicable.

- One Activity log to report the sum of the hours for this activity over a week, month or quarter.
- Member Assigned is LEAD (No Non-Lead or Trainee)

The Complete Step-by-Step guide to entering data into AUXDATA II is available at http://wow.uscgaux.info/content.php?unit=IT-GROUP&category=auxdata-ii

Page 1 V1.3 Nov 2022

I am traveling to and from or preparing for a

Marine Safety Office or Emergency Management

support mission:

Mission Code = 99C (CONTINGENCY/CONTAINERS)

This includes travel and preparation for missions in support of a Marine Safety Unit or Emergency Management missions.

<u>Duration</u> = # Hours spent on Travel & Prep OPCON = Your District (default)

UNIT = Your Flotilla

<u>Summary of Activities</u> = Last Name Travel & Prep time for MS/EM – describe mission

- One Activity log to report the sum of the hours for this activity over a week, month or quarter.
- Member Assigned is LEAD (No Non-Lead or Trainee)

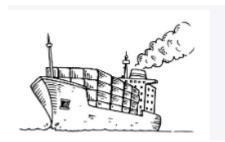

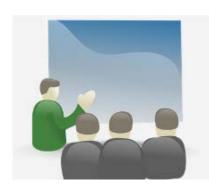

# WHAT ABOUT MILES and COST?

- Only include this information on ONE activity log. It does not have to be broken out by specific 99 Mission code)
- Report unreimbursed cost
   only. This includes such things
   as the cost of uniforms,
   cleaning and care, tolls,
   parking fees, transit tickets
   and meals when on a mission
   away from home. Do not
   include the cost of fuel.
- Report Miles travelled that were not reimbursed under travel orders.

I am a Student in a class or an Instructor preparing for a Member Training class.

Mission Code = 99D (STUDY)

<u>Duration</u> = # Hours spent on travel, in the classroom/online and study for students or # of hours for travel, preparation to teach as an Instructor of a Member Training class.

Member Training classes can be online, virtual or in-person.

OPCON = Your District (default)
UNIT = Your Flotilla

<u>Summary of Activities</u> = Last Name Travel & Prep (or Study) time for XX Course.

- One Activity log to report the sum of the hours for this activity over a week, month or quarter.
- Member Assigned is LEAD (No Non-Lead or Trainee)

Page 2 V1.3 Nov 2022

# If it's not 99A, 99B, 99C or 99D nor another Mission Code, what do I use?

Mission Code = 99E (EVERYTHING ELSE)

<u>Duration</u> = # Hours spent Travel and Prep as well as time spent on missions not reported elsewhere. This commonly includes:

- Time spent on travel and prep for CG
   Admin and Operational support missions including culinary, clergy, or radio watch standing at a station.
- Off duty time on station or on ship
- Fellowship events such as Change of Watch, Awards Banquets, etc.
- Unit meeting time for non-staff officer
- Other time not counted as mission time or another 99 Code.

OPCON = Your District (default)

UNIT = Your Flotilla

<u>Summary of Activities</u> = Last Name Travel & Prep (or Study ) time for XX Course.

- One Activity log to report the sum of the hours for this activity over a week, month or quarter.
- Member Assigned is LEAD (No Non-Lead or Trainee)

#### ~~~~~~~

## **DON'T FORGET:**

Enter the Miles and Cost on the DETAIL page of <u>ONE</u> of the activity logs.

## **Reporting:**

Use the 7029 Web form as a calendar to keep track of travel & prep time and then enter the sum of the hours for each code into AUXDATA II. You can also submit the completed 7029 form to your IS Officer for entry.

### To enter into AUXDATA II:

- Log into AUXDATA II
- Click ACTIVITY LOG on the bar across the top then click "New" on the right of the Opening Screen.
- Select the "Unit/ Individual" Resource and click "Continue"
- Enter the mission code, date and duration (# hrs.), Summary of Activities and click SAVE. 1

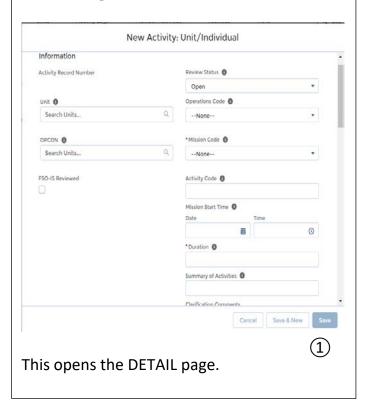

See next page for more on REPORTING

Page 3 V1.3 Nov 2022

## REPORTING (CONTINUED)

### Click on the ADD MEMBER tab (2)

• Enter your name or member ID to find yourself, put a check mark in the box to the left of your name and click the blue "Add Member" button. (3)

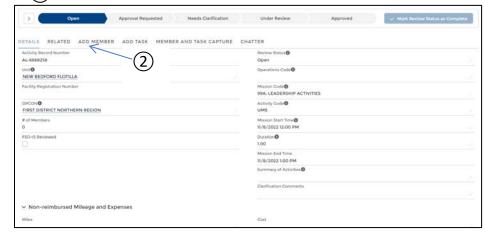

- In the box to the right of your name assign yourself the LEAD position.
- Click the Green "Update Member" button. (4)

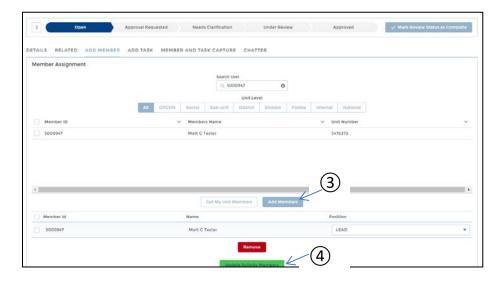

If you want to enter another activity log for Mission Code 99, click the **CLONE** button at the top right of the screen.

- Update:
- ✓ Mission Code
- ✓ Duration
- ✓ Summary of Activities
- ✓ Save
- ✓ Update Status to Approval Requested
- Click on the "Approval Requested" button at the top (5), then click on the blue "Mark Status Complete" (6) button on the top right.

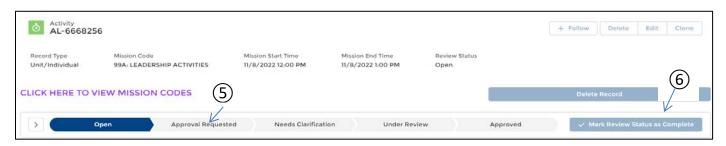

Page 4 V1.3 Nov 2022